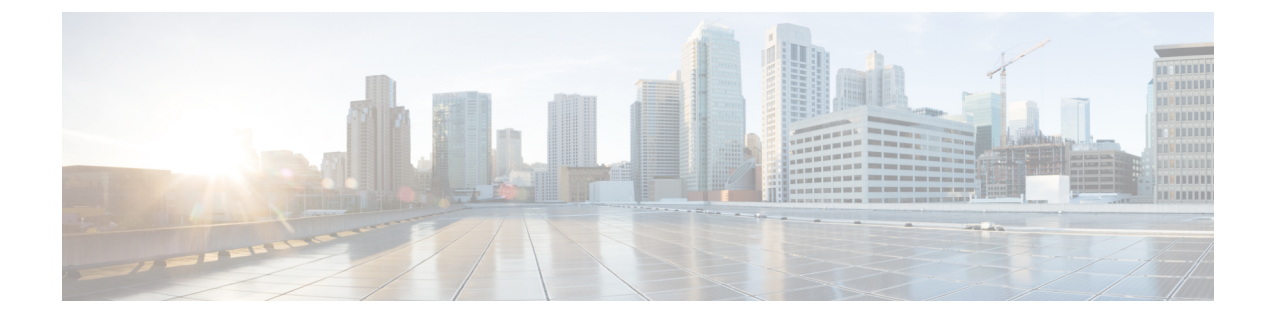

# ゾーンベース ファイアウォールと **NAT** に 対するシャーシ間非対称ルーティング サ ポート

ゾーンベース ファイアウォールおよび NAT のシャーシ間非対称ルーティングサポート機能で は、スタンバイ冗長グループからアクティブ冗長グループへのパケット処理のためのパケット 転送がサポートされています。この機能が有効になっていない場合は、初期同期(SYN)メッ セージを受信しなかったルータに転送されたリターン TCP パケットがドロップされます。こ れは、パケットが既知のセッションに属していないためです。

このモジュールでは、非対称ルーティングの概要とその設定方法について説明します。

- ゾーンベース ファイアウォールと NAT に対するシャーシ間非対称ルーティング サポート に関する制約事項 (1 ページ)
- ゾーンベース ファイアウォールと NAT に対するシャーシ間非対称ルーティング サポート に関する情報 (2 ページ)
- ゾーンベース ファイアウォールと NAT に対するシャーシ間非対称ルーティング サポート の設定方法 (7 ページ)
- ゾーンベース ファイアウォールと NAT に対するシャーシ間非対称ルーティング サポート の設定例 (16 ページ)
- ゾーンベース ファイアウォールと NAT に対するシャーシ間非対称ルーティング サポート に関する追加情報 (20 ページ)
- ゾーンベース ファイアウォールおよび NAT のシャーシ間非対称ルーティング サポートの 機能情報 (21 ページ)

# ゾーンベースファイアウォールと**NAT**に対するシャーシ 間非対称ルーティング サポートに関する制約事項

次の制約事項が、シャーシ間非対称ルーティング サポート機能に適用されます。

- 仮想 IP アドレスと仮想 MAC(VMAC)アドレスを使用する LAN は、非対称ルーティン グをサポートしません。
- In Service Software Upgrade (ISSU) はサポートされません。
- 以下の機能は、VRF 対応非対称ルーティング サポート機能でサポートされません。
	- Cisco Trustsec
	- エッジ スイッチング サービス
	- ヘッダー圧縮
	- IPSec
	- Policy Based Routing (PBR)
	- ポート バンドル
	- 合法的傍受
	- レイヤ 2 トンネリング プロトコル(L2TP)
	- Locator/ID Separation Protocol (LISP) 内部パケット インスペクション
	- セキュア シェル (SSL) VPN
	- セッション ボーダー コントローラ (SBC)

# ゾーンベースファイアウォールと**NAT**に対するシャーシ 間非対称ルーティング サポートに関する情報

### 非対称ルーティングの概要

非対称ルーティングは、TCP または UDP 接続の複数のパケットが、異なるルートを経由して 異なる方向に送信される場合に発生します。非対称ルーティングでは、1つのTCPまたはUDP 接続に属しているパケットは、冗長グループ (RG) の1つのインターフェイスを介して転送 されますが、同じ RG の別のインターフェイスを介して戻されます。非対称ルーティングで は、パケットフローは同じ RG に残ります。非対称ルーティングを設定する場合、スタンバイ RGで受信したパケットは、処理のためにアクティブRGにリダイレクトされます。非対称ルー ティングが設定されていない場合、スタンバイ RG で受信したパケットはドロップされる可能 性があります。

非対称ルーティングは、特定のトラフィックフローのRGを決定します。RGの状態は、パケッ ト処理の決定において重要です。RG がアクティブの場合は、通常のパケットの処理が実行さ れます。RGがスタンバイ状態で、非対称ルーティングおよび **asymmetric-routing always-divert enable** コマンドを設定している場合、パケットはアクティブ RG に転送されます。スタンバイ RGで受信したパケットをアクティブRGに常に転送するには、**asymmetric-routing always-divert enable** コマンドを使用します。

次の図は、別の非対称ルーティング インターリンク インターフェイスを使用して、パケット をアクティブ RG に転送する非対称ルーティング シナリオを示しています。

図 **<sup>1</sup> :** 非対称ルーティング シナリオ

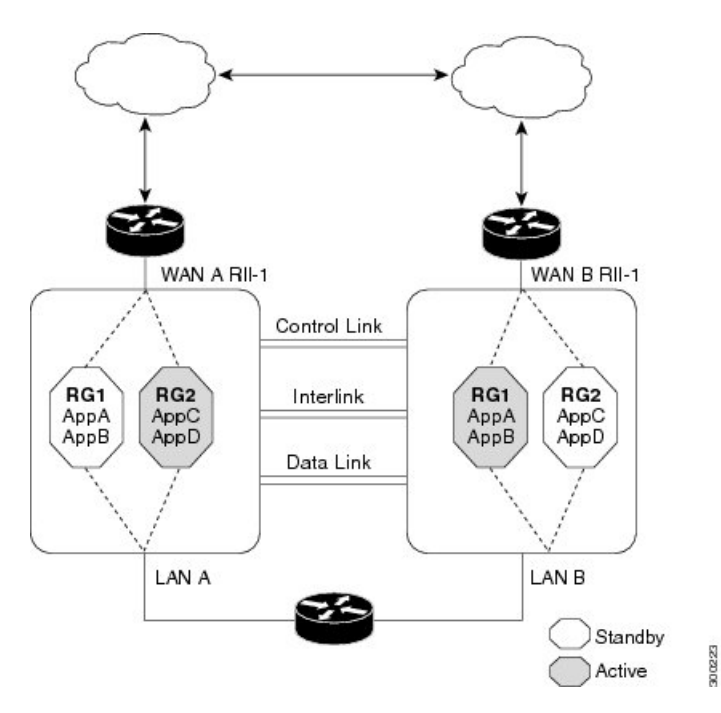

非対称ルーティングには次のルールが適用されます。

- •冗長インターフェイス識別子 (RII) とインターフェイス間のマッピングは 1:1 です。
- インターフェイスと RG 間のマッピングは 1:*n* です 。(1 つの非対称ルーティング イン ターフェイスは複数の RG との間でトラフィックを送受信できます。非対称ルーティング インターフェイス以外のインターフェイス(通常の LAN インターフェイス)では、イン ターフェイスと RG 間のマッピングは 1:1 です)
- RG およびその RG を使用するアプリケーション間のマッピングは 1:*n* です。(複数のア プリケーションが同じ RG を使用できます)。
- RG とトラフィック フロー間のマッピングは 1:1 です。トラフィック フローは、単一 RG だけにマッピングされる必要があります。トラフィックフローが複数のRGにマッピング されると、エラーが発生します。
- 非対称ルーティング インターリンクに、すべての RG インターリンク トラフィックをサ ポートできる十分な帯域幅がある限り、RG と非対称ルーティング インターリンク間の マッピングは 1:1 または 1:*n* です。

非対称ルーティングは、転送されるすべてのトラフィックを処理するインターリンクインター フェイスで構成されます。非対称ルーティングインターリンクインターフェイスの帯域幅は、 転送が予期されるすべてのトラフィックを処理できるだけの十分な大きさが必要です。IPv4ア ドレスは、非対称ルーティングインターリンクインターフェイスで設定され、非対称ルーティ ング インターフェイスの IP アドレスは、このインターフェイスから到達可能である必要があ ります。

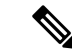

非対称ルーティング インターリンク インターフェイスは、インターリンク トラフィックのみ に使用し、ハイ アベイラビリティ制御インターフェイスまたはデータ インターフェイスと共 有しないことを推奨します。これは、非対称ルーティング インターリンク インターフェイス 上のトラフィック量が非常に高くなる可能性があるためです。 (注)

### ファイアウォールでの非対称ルーティング サポート

ボックス内非対称ルーティングのサポートのために、ファイアウォールは、Internet Control MessageProtocol(ICMP)、TCP、および UDP パケットのステートフル レイヤ 3 およびレイヤ 4インスペクションを行います。ファイアウォールは、パケットのウィンドウサイズと順序を 確認して、TCP パケットのステートフル インスペクションを実行します。ファイアウォール では、ステートフルインスペクションのためにトラフィックの双方向からのステート情報も必 要です。ファイアウォールはICMP情報フローの限定的なインスペクションを行います。ICMP エコー要求および応答に関連付けられているシーケンス番号が確認されます。ファイアウォー ルでスタンバイ冗長グループ (RG) とパケットフローの同期が行われるのは、そのパケット に対してセッションが確立された後です。確立されるセッションは、TCP、UDPの2番目のパ ケット、およびICMPの情報メッセージに対するスリーウェイハンドシェイクです。すべての ICMP フローはアクティブ RG に送信されます。

ファイアウォールにより、ICMP、TCP、および UDP プロトコルに属さないパケットについ て、ポリシーのステートレス検証が行われます。

ファイアウォールは、双方向トラフィックを使用して、パケットフローがエージングアウトす る時期を決定し、すべての検査対象パケット フローをアクティブ RG に転送します。パス ポ リシーを持つパケットフローと、ポリシーなしまたはドロップポリシーと同じゾーンが含まれ るパケット フローは転送されません。

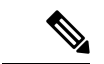

スタンバイRGで受信したパケットをアクティブRGへ転送する**asymmetric-routing always-divert enable**コマンドは、ファイアウォールではサポートされていません。デフォルトでは、ファイ アウォールはすべてのパケット フローをアクティブ RG に強制的に転送します。 (注)

### **NAT** での非対称ルーティング

デフォルトでは、非対称ルーティングが設定されている場合、ネットワーク アドレス変換 (NAT) は非 ALG パケットをアクティブ RG に転送するのではなく、スタンバイ RG で処理 します。NAT のみの設定(ファイアウォールが設定されていない場合)では、パケットの処 理にアクティブ RG およびスタンバイ RG の両方を使用できます。NAT のみの設定を使用して おり、非同期ルーティングを設定している場合、デフォルトの非同期ルーティングルールは、 NAT がスタンバイ RG でパケットを選択的に処理するというルールです。スタンバイ RG で受 信したパケットをアクティブ RG へ転送するように **asymmetric-routing always-divert enable** コ

マンドを設定できます。あるいは、NAT と共にファイアウォールを設定している場合は、デ フォルトの非同期ルーティング ルールではパケットが常にアクティブ RG に転送されます。

NAT がスタンバイ RG でパケットを受信したときに、パケットの転送が設定されていない場 合、NATは検索を実行してそのパケットのセッションが存在するかどうかを確認します。セッ ションが存在しており、そのセッションに関連付けられた ALG がない場合、NAT はスタンバ イ RG でパケットを処理します。セッションが存在している場合にスタンバイ RG でパケット を処理すると、NAT トラフィックの帯域幅が大幅に増加します。

NAT ではペイロードの特定と変換、および子フローの作成に ALG が使用されます。ALG が適 切に機能するには、双方向トラフィックが必要です。NAT は、ALG に関連付けられているす べてのパケット フローのトラフィックをアクティブ RG に転送する必要があります。このた め、セッションに関連付けられている ALG データがスタンバイ RG で検出されたかどうかを 確認します。ALG データが存在している場合、非対称ルーティングのためにパケットが転送 されます。

VRF対応ソフトウェアインフラストラクチャ(VASI)サポートがCisco IOS XEリリース3.16S で追加されました。マルチプロトコルラベルスイッチング(MPLS)非対称ルーティングもサ ポートされています。

Cisco IOS XE リリース 3.16S では、NAT は ALG、キャリア グレード NAT(CGN)、および Virtual Routing and Forwarding(VRF)インスタンスによる非対称ルーティングをサポートして います。ALG、CGN、または VRF による非対称ルーティングを有効にするために設定を変更 する必要はありません。詳細については、「例:VRFによる非対称ルーティングの設定」を参 照してください。

### **WAN-LAN** トポロジでの非対称ルーティング

非対称ルーティングでは WAN-LAN トポロジだけがサポートされています。WAN-LAN トポ ロジでは、デバイスが内部の LAN インターフェイスおよび外部の WAN インターフェイスを 介して接続されます。WAN リンク経由で受信されるリターン トラフィックのルーティングは 制御できません。非対称ルーティングは、WAN-LAN トポロジの WAN リンク経由で受信した リターントラフィックのルーティングを制御します。次に、WAN-LANトポロジを示します。

図 **2 : WAN-LAN** トポロジでの非対称ルーティング

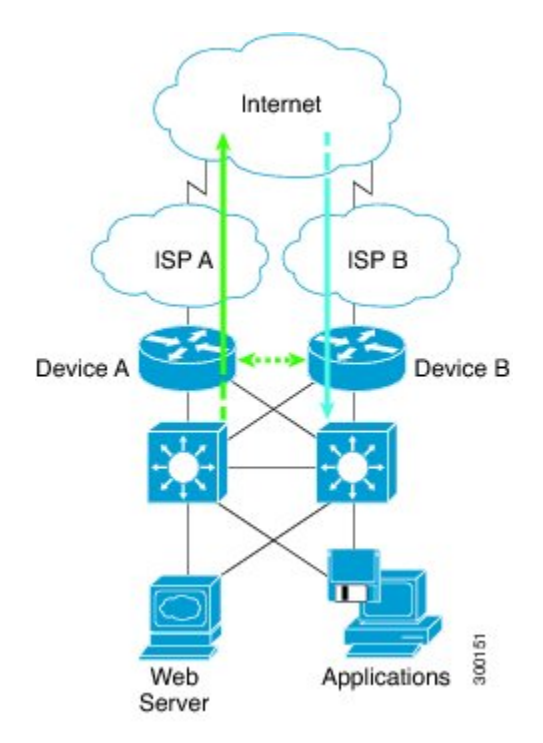

### ゾーンベース ファイアウォールでの **VRF** 対応非対称ルーティング

Cisco IOS XE リリース 3.14S では、ゾーンベース ファイアウォールで、VRF 対応シャーシ間非 対称ルーティング機能がサポートされます。この機能は、マルチプロトコル ラベル スイッチ ング(MPLS)をサポートします。

非対称ルーティング転送中に、VPN ルーティングおよび転送 (VRF) 名ハッシュ値が転送パ ケットとともに送信されます。VRF 名ハッシュ値は、転送後にアクティブ デバイス上でロー カル VRF ID とテーブル ID に変換されます。

転送パケットが、ネットワーク アドレス変換 (NAT) とゾーンベース ファイアウォールが設 定されたアクティブデバイスに到着すると、ファイアウォールがNATまたはNAT64からVRF ID を取得して、それをファイアウォール セッション キーに保存します。

ここでは、ゾーンベースファイアウォールのみがデバイスに設定されている場合の非対称ルー ティング パケット フローについて説明します。

• デバイスに MPLS が設定されている場合は、転送パケットの VRF ID 処理が非対称ルー ティング転送パケットの処理と同じになります。MPLSパケットは、スタンバイデバイス でMPLSラベルが削除される場合でも、アクティブデバイスに転送されます。ゾーンベー スファイアウォールは、出力インターフェイスでパケットを検査し、このインターフェイ スで MPLS が検出された場合は、出力 VRF ID を 0 に設定します。入力インターフェイス で MPLS が設定されている場合は、ファイアウォールが入力 VRF ID を 0 に設定します。

- マルチプロトコル ラベル スイッチング(MPLS)パケットがスタンバイ デバイスからア クティブデバイスに転送されるときに、非対称ルーティング転送が実行される前にMPLS ラベルが削除されます。
- デバイスで MPLS が設定されていない場合は、IP パケットがアクティブ デバイスに転送 され、VRF ID が設定されます。ファイアウォールは、出力インターフェイスでパケット を検査するときに、ローカル VRF ID を取得します。

アクティブ デバイスとスタンバイ デバイス間の VRF マッピングは、コンフィギュレーション の変更を必要としません。

### **NAT** での **VRF** 対応非対称ルーティング

Cisco IOS XE リリース 3.14S では、ネットワーク アドレス変換で VRF 対応シャーシ間非対称 ルーティングがサポートされます。VRF 対応シャーシ間非対称ルーティングでは、VPN ルー ティングおよび転送(VRF)名のメッセージ ダイジェスト(MD)5 ハッシュを使用して、ア クティブ デバイスとスタンバイ デバイス内の VRF とデータパスを特定し、VRF 名ハッシュか らローカル VRF ID を、またはローカル VRF ID から VRF 名ハッシュを取得します。

VRF 対応シャーシ間非対称ルーティングでは、アクティブ デバイスとスタンバイ デバイスの VRF に同じ VRF 名を付ける必要があります。ただし、VRFID は、非対称ルーティング転送ま たはボックスツーボックスハイアベイラビリティ同期の最中にスタンバイデバイスとアクティ ブ デバイスの VRF 名に基づいてマップされるため、両方のデバイスで同じにする必要はあり ません。

VRF名のMD5ハッシュ衝突が発生した場合は、VRFに属しているファイアウォールセッショ ンと NAT セッションがスタンバイ デバイスと同期しません。

アクティブ デバイスとスタンバイ デバイス間の VRF マッピングは、コンフィギュレーション の変更を必要としません。

# ゾーンベースファイアウォールと**NAT**に対するシャーシ 間非対称ルーティング サポートの設定方法

冗長アプリケーション グループおよび冗長グループ プロトコルの設 定

冗長グループは、次の設定要素で構成されています。

- オブジェクトごとに優先度が減らされる量。
- 優先度を減少させる障害(オブジェクト)
- フェールオーバー優先度
- フェールオーバーしきい値
- グループ インスタンス
- グループ名
- 初期化遅延タイマー

#### 手順の概要

- **1. enable**
- **2. configure terminal**
- **3. redundancy**
- **4. application redundancy**
- **5. group** *id*
- **6. name** *group-name*
- **7. priority** *value* [**failover threshold** *value*]
- **8. preempt**
- **9. track** *object-number* **decrement** *number*
- **10. exit**
- **11. protocol** *id*
- **12. timers hellotime** {*seconds* | **msec** *msec*} **holdtime** {*seconds* | **msec** *msec*}
- **13. authentication** {**text** *string* | **md5 key-string** [**0** | **7**] *key* [**timeout** *seconds*] | **key-chain** *key-chain-name*}
- **14. bfd**
- **15. end**

#### 手順の詳細

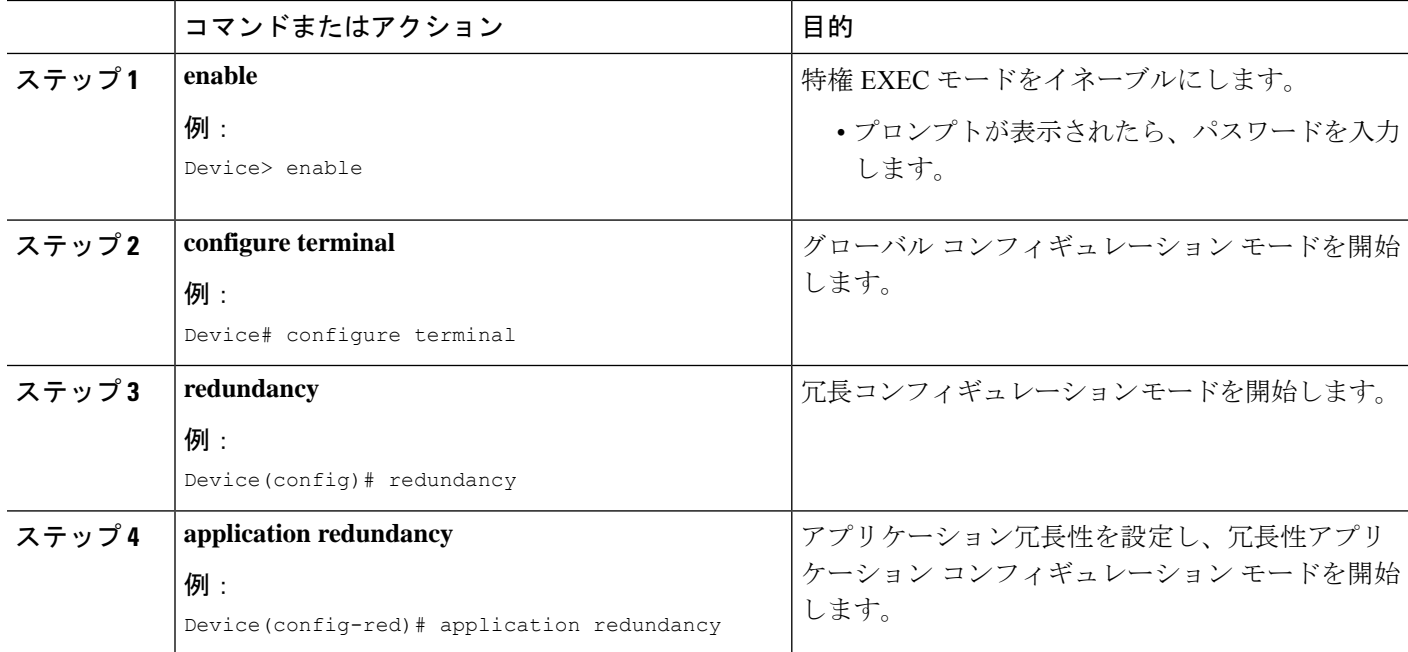

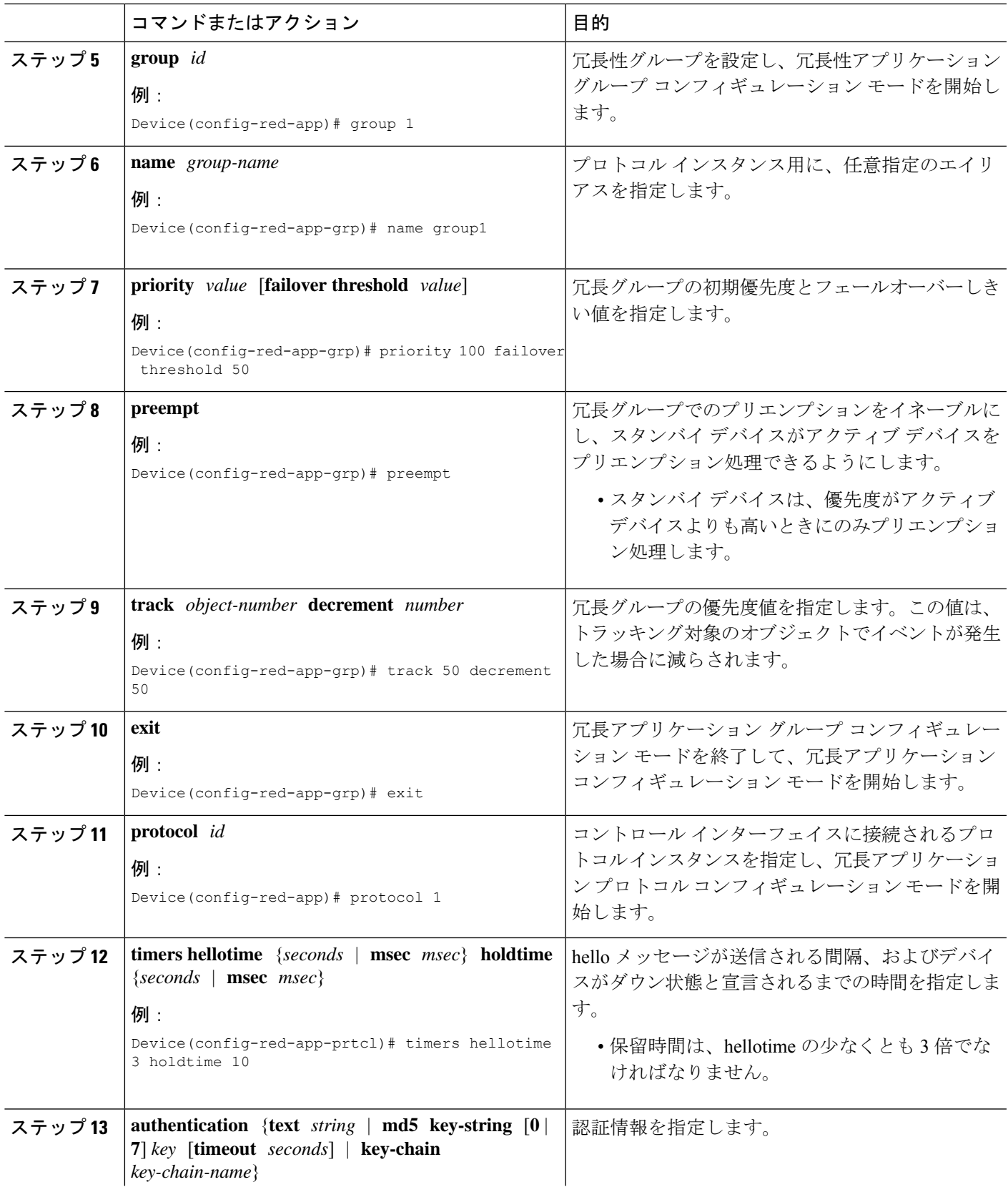

I

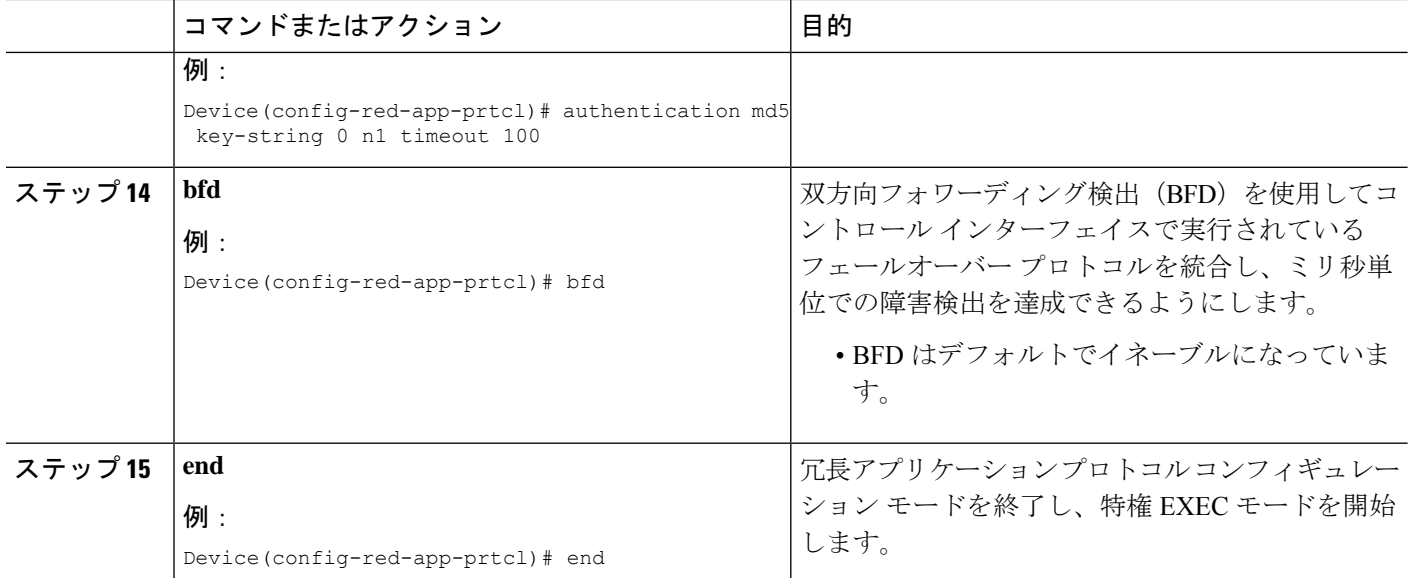

## データ、コントロール、および非対称ルーティングインターフェイス の設定

この作業では、次の冗長グループ(RG)要素を設定します。

- コントロール インターフェイスとして使用されるインターフェイス。
- データ インターフェイスとして使用されるインターフェイス。
- 非対称ルーティングに使用されるインターフェイス。これはオプションのタスクです。こ の作業は、ネットワークアドレス変換(NAT)の非対称ルーティングを設定する場合に のみ実行します。

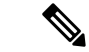

別個のインターフェイスで非対称ルーティング、データ、およびコントロールを設定する必要 があります。 (注)

#### 手順の概要

- **1. enable**
- **2. configure terminal**
- **3. redundancy**
- **4. application redundancy**
- **5. group** *id*
- **6. data** *interface-type interface-number*
- **7. control** *interface-type interface-number* **protocol** *id*
- **8. timers delay** *seconds* [**reload** *seconds*]
- **9. asymmetric-routing interface** *type number*
- **10. asymmetric-routing always-divert enable**
- **11. end**

#### 手順の詳細

I

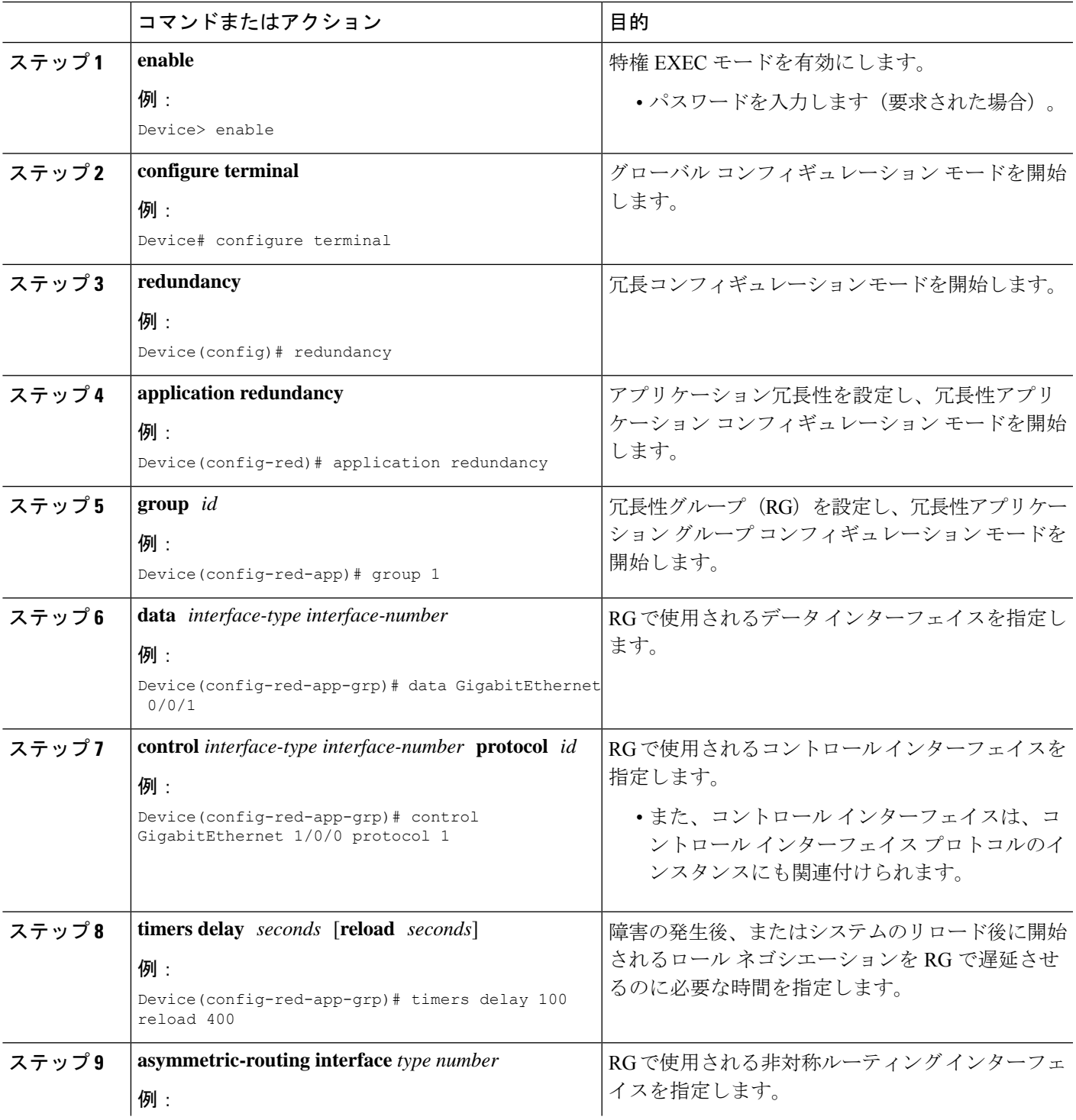

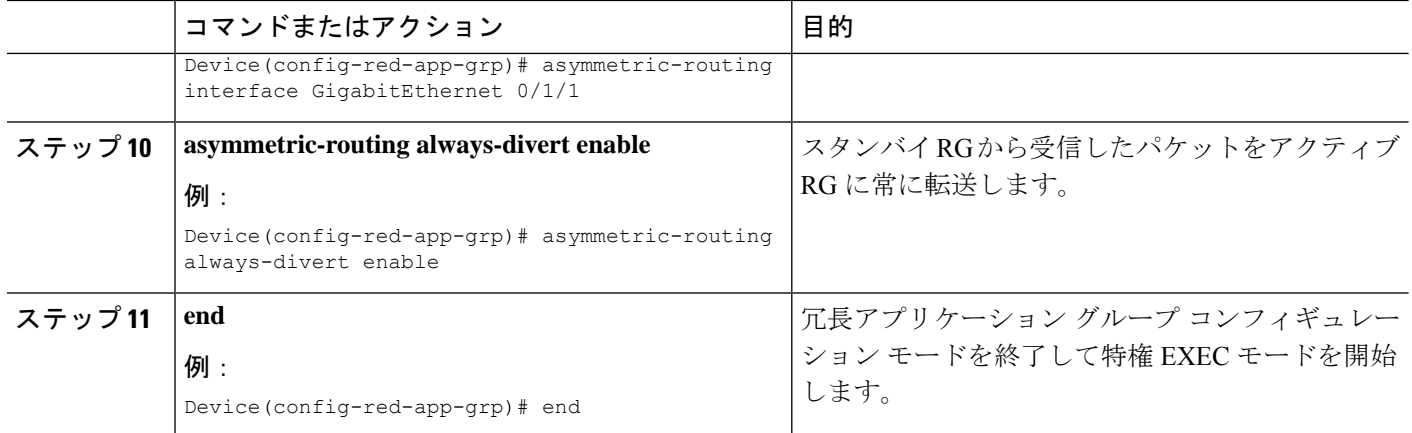

## インターフェイスでの冗長インターフェイス識別子および非対称ルー ティングの設定

## 

- データ インターフェイスまたはコントロール インターフェイスとして設定されているイ ンターフェイスでは、冗長インターフェイス識別子(RII)を設定してはなりません。 (注)
	- アクティブ デバイスとスタンバイ デバイスの両方で RII および非対称ルーティングを設 定する必要があります。
		- 仮想 IP アドレスが設定されているインターフェイスでは、非対称ルーティングをイネー ブルにすることはできません。

#### 手順の概要

- **1. enable**
- **2. configure terminal**
- **3. interface** *type number*
- **4. redundancy rii** *id*
- **5. redundancy group** *id* [**decrement** *number*]
- **6. redundancy asymmetric-routing enable**
- **7. end**

#### 手順の詳細

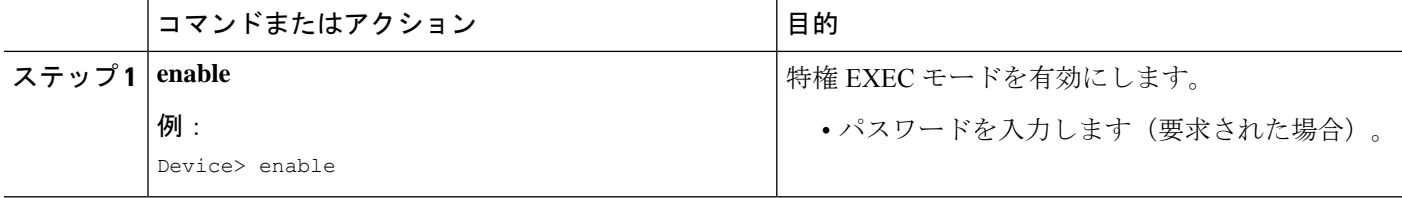

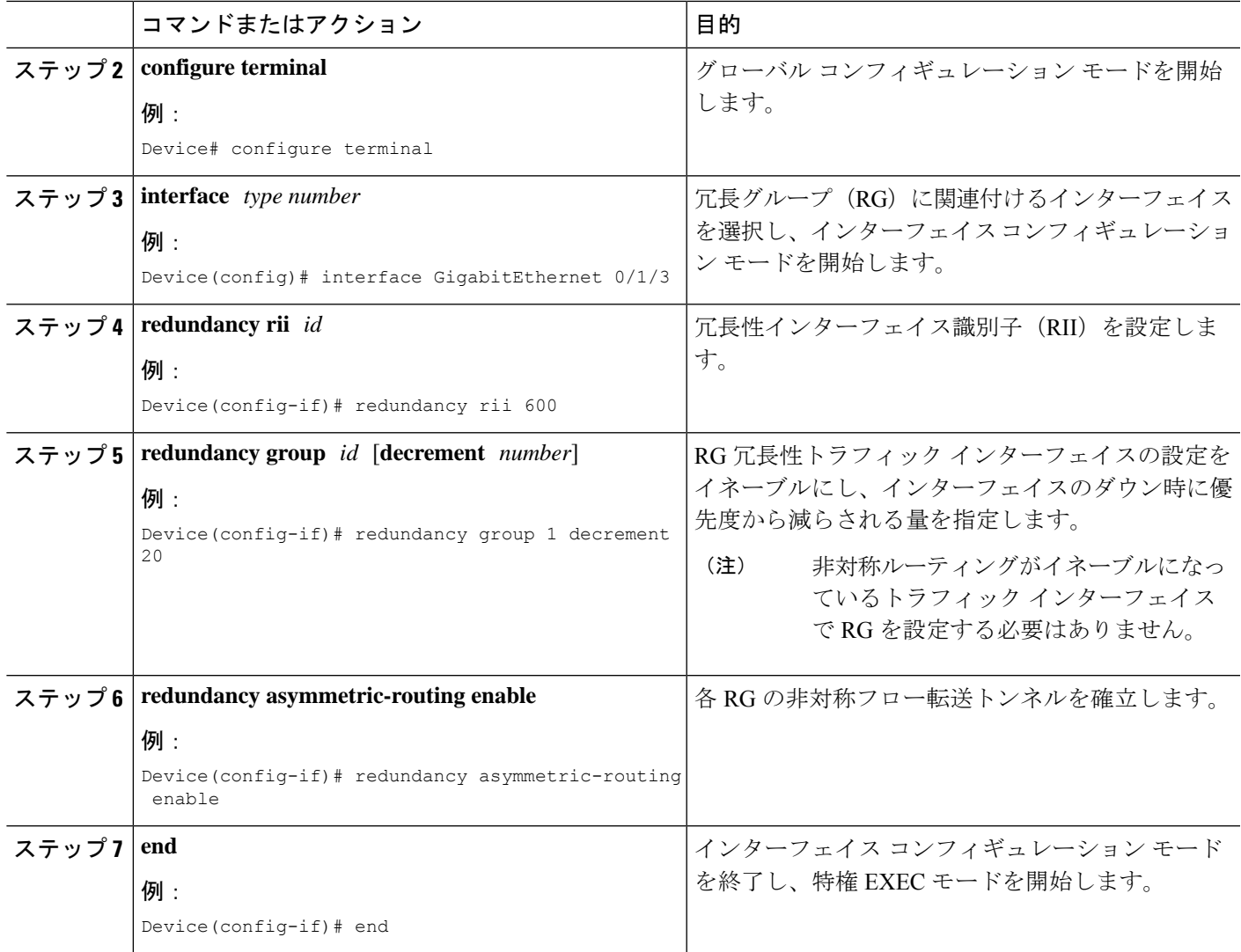

## 非対称ルーティングを使用したダイナミック内部送信元変換の設定

次の設定は、非対称ルーティングを使用したダイナミック内部送信元変換の例です。非対称 ルーティングを設定する際に使用できる NAT 設定のタイプは、ダイナミック外部送信元、ス タティック内部および外部送信元、ポートアドレス変換(PAT)内部および外部送信元変換で す。NAT 設定のそれぞれのタイプの詳細については、「IP [アドレス節約のための](http://www.cisco.com/en/US/docs/ios-xml/ios/ipaddr_nat/configuration/xe-3s/iadnat-addr-consv.html) NAT 設定」 の章を参照してください。

#### 手順の概要

- **1. enable**
- **2. configure terminal**
- **3. interface** *type number*
- **4. ip address** *ip-address mask*
- **5. ip nat outside**
- **6. exit**
- **7. redundancy**
- **8. application redundancy**
- **9. group** *id*
- **10. asymmetric-routing always-divert enable**
- **11. end**
- **12. configure terminal**
- **13. ip nat pool** *name start-ip end-ip* {*mask* | **prefix-length** *prefix-length*}
- **14. exit**
- **15. ip nat inside source list** *acl-number* **pool** *name* **redundancy** *redundancy-id* **mapping-id** *map-id*
- **16. access-list** *standard-acl-number* **permit** *source-address wildcard-bits*
- **17. end**

#### 手順の詳細

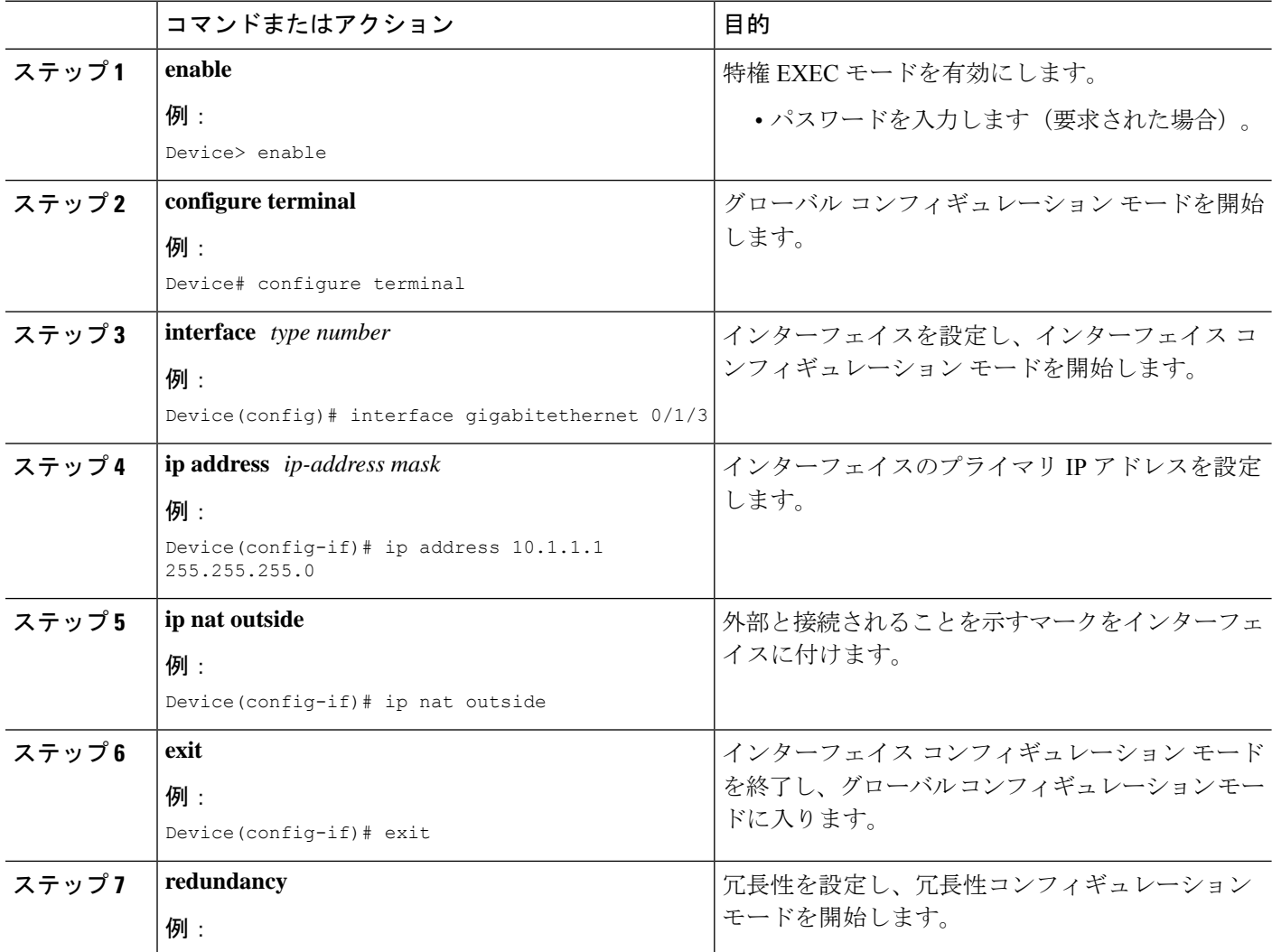

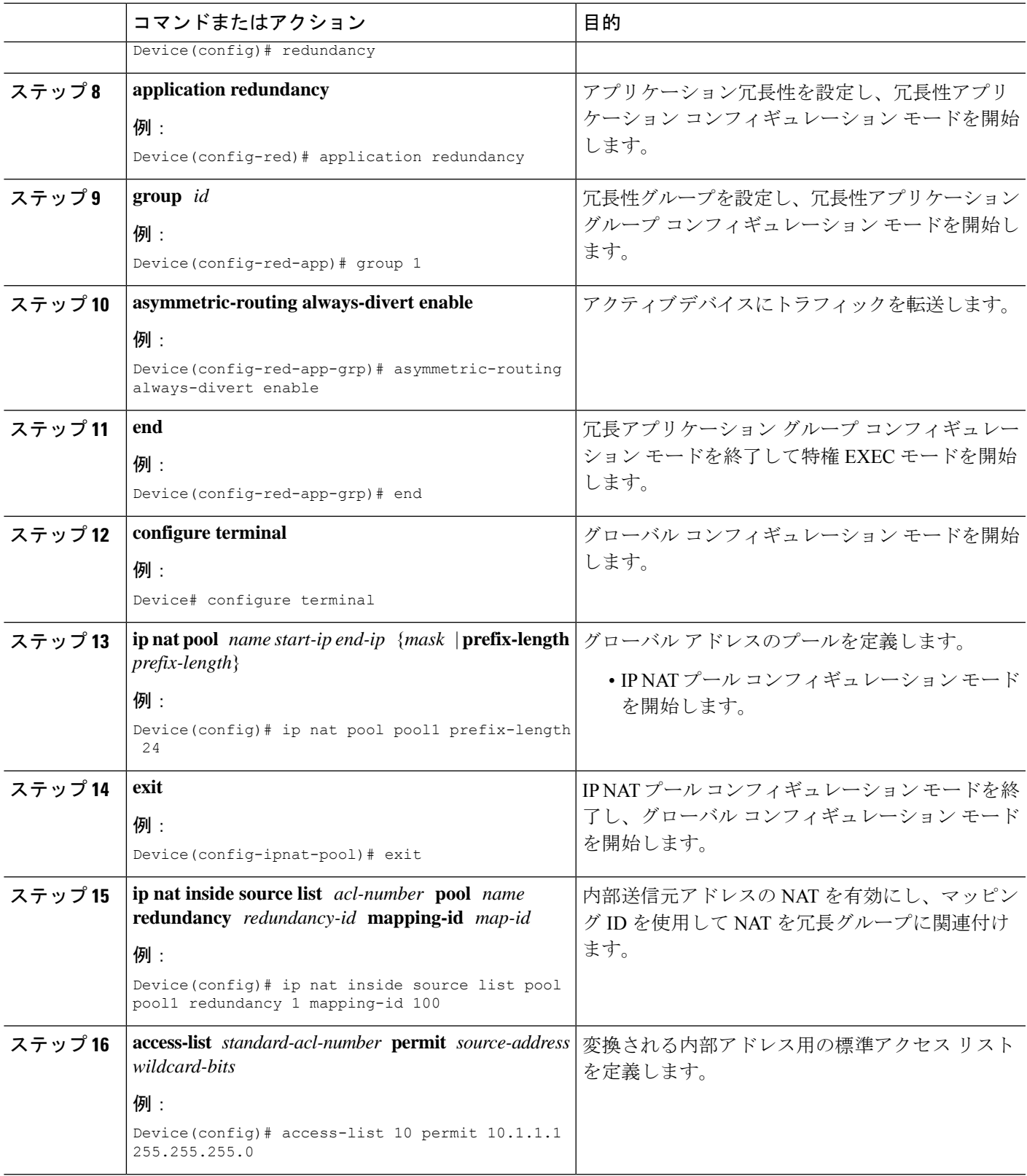

I

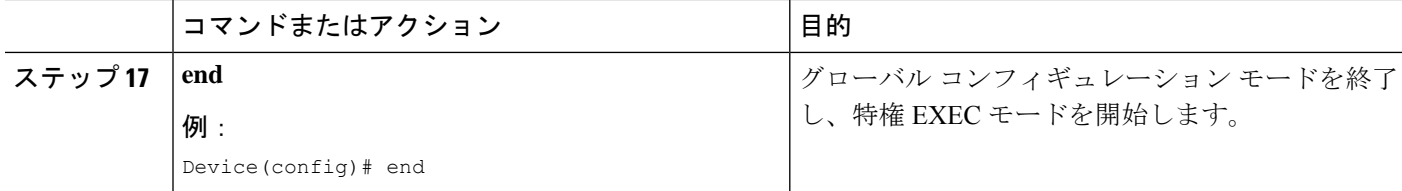

# ゾーンベースファイアウォールと**NAT**に対するシャーシ 間非対称ルーティング サポートの設定例

## 例:冗長アプリケーション グループと冗長グループ プロトコルの設 定

Device# **configure terminal** Device(config)# **redundancy** Device(config-red)# **application redundancy** Device(config-red-app)# **group 1** Device(config-red-app-grp)# **name group1** Device(config-red-app-grp)# **priority 100 failover threshold 50** Device(config-red-app-grp)# **preempt** Device(config-red-app-grp)# **track 50 decrement 50** Device(config-red-app-grp)# **exit** Device(config-red-app)# **protocol 1** Device(config-red-app-prtcl)# **timers hellotime 3 holdtime 10** Device(config-red-app-prtcl)# **authentication md5 key-string 0 n1 timeout 100** Device(config-red-app-prtcl)# **bfd** Device(config-red-app-prtcl)# **end**

## 例:データ、コントロール、および非対称ルーティングインターフェ イスの設定

Device# **configure terminal** Device(config)# **redundancy** Device(config-red)# **application redundancy** Device(config-red-app)# **group 1** Device(config-red-app-grp)# **data GigabitEthernet 0/0/1** Device(config-red-app-grp)# **control GigabitEthernet 1/0/0 protocol 1** Device(config-red-app-grp)# **timers delay 100 reload 400** Device(config-red-app-grp)# **asymmetric-routing interface GigabitEthernet 0/1/1** Device(config-red-app-grp)# **asymmetric-routing always-divert enable** Device(config-red-app-grp)# **end**

## 例:インターフェイスでの冗長インターフェイス識別子と非対称ルー ティングの設定

Device# **configure terminal** Device(config)# **interface GigabitEthernet 0/1/3** Device(config-if)# **redundancy rii 600** Device(config-if)# **redundancy group 1 decrement 20** Device(config-if)# **redundancy asymmetric-routing enable** Device(config-if)# **end**

## 例:非対称ルーティングを使用したダイナミック内部送信元変換の設 定

```
Device(config)# interface gigabitethernet 0/1/3
Device(config-if)# ip address 10.1.1.1 255.255.255.0
Device(config-if)# ip nat outside
Device(config-if)# exit
Device(config)# redundancy
Device(config-red)# application redundancy
Device(config-red-app)# group 1
Device(config-red-app-grp)# asymmetric-routing always-divert enable
Device(config-red-app-grp)# end
Device# configure terminal
Device(config)# ip nat pool pool1 prefix-length 24
Device(config-ipnat-pool)# exit
Device(config)# ip nat inside source list pool pool1 redundancy 1 mapping-id 100
Device(config)# access-list 10 permit 10.1.1.1 255.255.255.0
```
## 例:対称ルーティング ボックスツーボックス冗長性を使用した **WAN-WAN** トポロジ用の **VRF** 対応 **NAT** の設定

次に、WAN 間対称ルーティング設定の例を示します。

```
vrf definition Mgmt-intf
address-family ipv4
  exit-address-family
!
address-family ipv6
exit-address-family
!
!
vrf definition VRFA
rd 100:1
route-target export 100:1
route-target import 100:1
address-family ipv4
  exit-address-family
!
!
```

```
no logging console
no aaa new-model
!
multilink bundle-name authenticated
!
redundancy
mode sso
application redundancy
 group 1
  preempt
  priority 120
   control GigabitEthernet 0/0/1 protocol 1
   data GigabitEthernet 0/0/2
!
!
!
!
ip tftp source-interface GigabitEthernet0
ip tftp blocksize 8192
!
track 1 interface GigabitEthernet 0/0/4 line-protocol
!
interface Loopback 0
ip address 209.165.201.1 255.255.255.224
!
interface GigabitEthernet 0/0/0
vrf forwarding VRFA
ip address 192.168.0.1 255.255.255.248
ip nat inside
negotiation auto
bfd interval 50 min_rx 50 multiplier 3
redundancy rii 2
!
interface GigabitEthernet 0/0/1
ip address 209.165.202.129 255.255.255.224
negotiation auto
!
interface GigabitEthernet 0/0/2
ip address 192.0.2.1 255.255.255.224
negotiation auto
!
interface GigabitEthernet 0/0/3
ip address 198.51.100.1 255.255.255.240
negotiation auto
!
interface GigabitEthernet 0/0/4
ip address 203.0.113.1 255.255.255.240
negotiation auto
!
interface GigabitEthernet 0
vrf forwarding Mgmt-intf
ip address 172.16.0.1 255.255.0.0
negotiation auto
!
interface vasileft 1
vrf forwarding VRFA
ip address 10.4.4.1 255.255.0.0
ip nat outside
no keepalive
!
interface vasiright 1
ip address 10.4.4.2 255.255.0.0
no keepalive
```
!

```
router mobile
!
router bgp 577
bgp router-id 1.1.1.1
bgp log-neighbor-changes
neighbor 203.0.113.1 remote-as 223
 neighbor 203.0.113.1 description PEERING to PTNR neighbor 10.4.4.1 remote-as 577
neighbor 10.4.4.1 description PEEERING to VASI VRFA interface
!
address-family ipv4
network 203.0.113.1 mask 255.255.255.240
network 10.4.0.0 mask 255.255.0.0
network 209.165.200.224 mask 255.255.255.224
neighbor 203.0.113.1 activate
neighbor 10.4.4.1 activate
neighbor 10.4.4.1 next-hop-self
exit-address-family
!
address-family ipv4 vrf VRFA
bgp router-id 4.4.4.4
network 192.168.0.0 mask 255.255.255.248
network 10.4.0.0 mask 255.255.0.0
redistribute connected
redistribute static
neighbor 192.168.0.2 remote-as 65004
neighbor 192.168.0.2 fall-over bfd
neighbor 192.168.0.2 activate
neighbor 10.4.4.2 remote-as 577
neighbor 10.4.4.2 description PEERING to VASI Global intf
neighbor 10.4.4.2 activate
exit-address-family
!
ip nat switchover replication http
ip nat pool att_pool 209.165.200.225 209.165.200.225 prefix-length 16
ip nat inside source list 4 pool att_pool redundancy 1 mapping-id 100 vrf VRFA overload
ip forward-protocol nd
!
no ip http server
no ip http secure-server
ip route 203.0.113.1 255.255.255.224 10.4.4.1
ip route 192.168.0.0 255.255.0.0 10.4.4.1
ip route 209.165.200.224 255.255.255.224 10.4.4.1
ip route vrf Mgmt-intf 209.165.200.1 255.255.255.224 172.16.0.0
!
ip prefix-list VRF_Pool seq 5 permit 209.165.200.0/27
ip prefix-list p1-adv-1 seq 5 permit 209.165.200.0/27
ip prefix-list p1-exist-1 seq 5 permit 203.0.113.193/27
logging esm config
access-list 4 permit 203.0.113.193 255.255.255.224
!
control-plane
line console 0
stopbits 1
!
line vty 0 3
login
!
line vty 4
password lab
login
!
end
```
### 例:**VRF** を使用した非対称ルーティングの設定

次に、Virtual Routing and Forwarding (VRF) インスタンスを使用して非対称ルーティ ングを設定する例を示します。

```
Device(config)# redundancy
Device(config-red)# mode sso
Device(config-red)# application redundancy
Device(config-red-app)# group 1
Device(config-red-app-grp)# name RG1
Device(config-red-app-grp)# preempt
Device(config-red-app-grp)# priority 100 failover threshold 40
Device(config-red-app-grp)# control GigabitEthernet 1/0/3 protocol 1
Device(config-red-app-grp)# data GigabitEthernet 1/0/3
Device(config-red-app-grp)# asymmetric-routing interface GigabitEthernet 1/0/4
Device(config-red-app-grp)# asymmetric-routing always-divert enable
Device(config-red-app-grp)# exit
Device(config-red-app)# exit
Device(config-red)# exit
!
Device(config)# interface TenGigabitEthernet 2/0/0
Device(config-if)# ip vrf forwarding vrf001
Device(config-if)# ip address 10.0.0.1 255.255.255.0
Device(config-if)# ip nat inside
Device(config-if)# exit
!
Device(config)# interface TenGigabitEthernet 3/0/0
Device(config-if)# ip vrf forwarding vrf001
Device(config-if)# ip address 192.0.2.1 255.255.255.0
Device(config-if)# ip nat outside
Device(config-if)# exit
!
Device(config-if)# ip nat pool pool-vrf001 209.165.201.1 209.165.201.30 prefix-length
24
Device(config-if)# ip nat inside source list 1 pool pool-vrf001 redundancy 1 mapping-id
1 vrf vrf001 match-in-vrf overload
Device(config-if)# end
```
# ゾーンベースファイアウォールと**NAT**に対するシャーシ 間非対称ルーティング サポートに関する追加情報

#### 関連資料

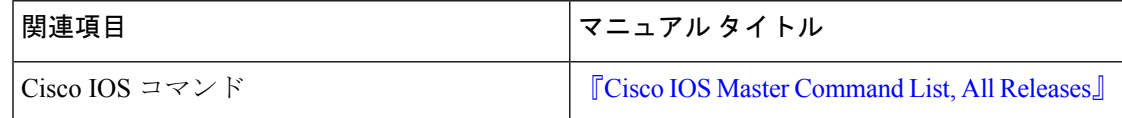

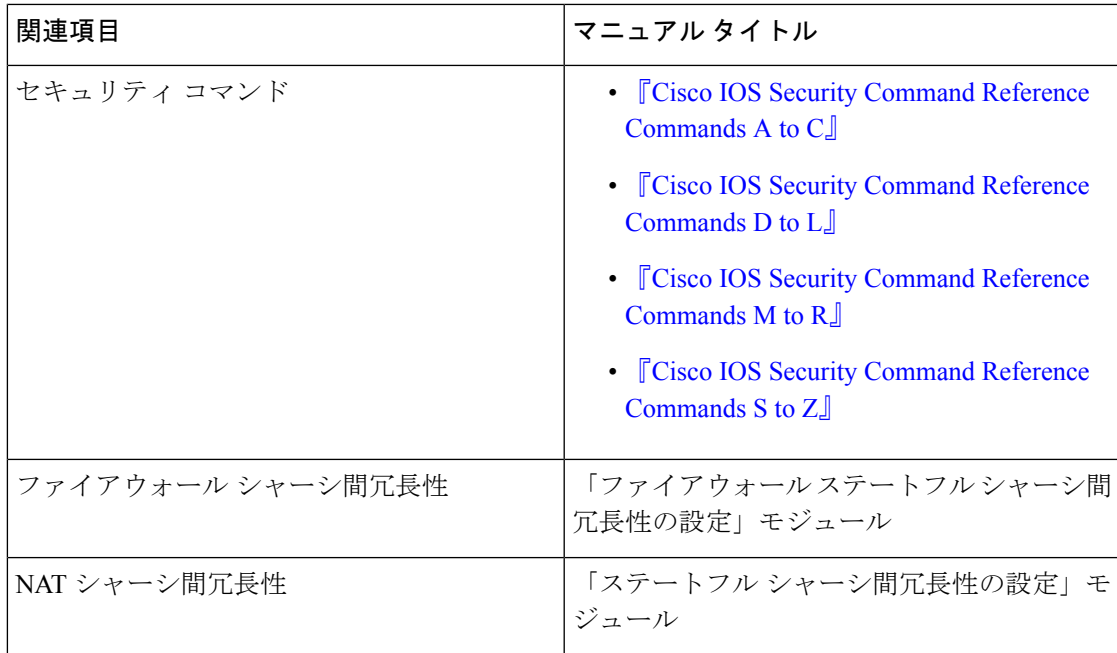

#### シスコのテクニカル サポート

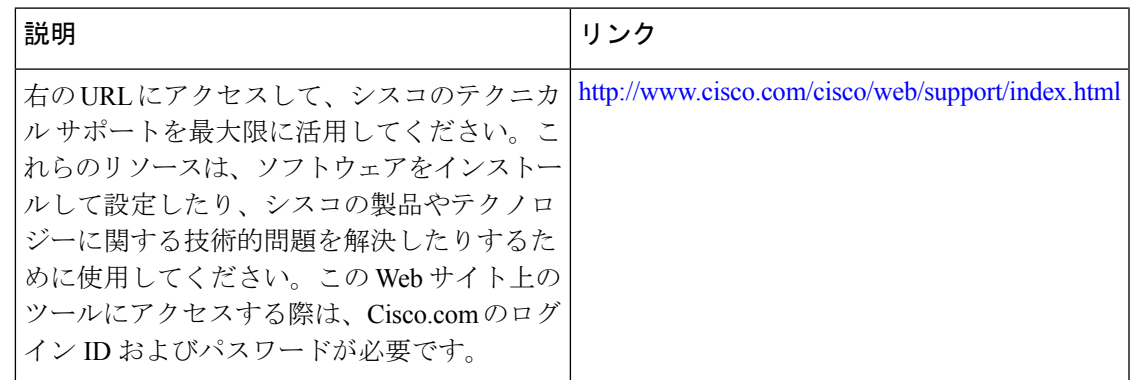

# ゾーンベースファイアウォールおよび**NAT**のシャーシ間 非対称ルーティング サポートの機能情報

次の表に、このモジュールで説明した機能に関するリリース情報を示します。この表は、ソフ トウェア リリース トレインで各機能のサポートが導入されたときのソフトウェア リリースだ けを示しています。その機能は、特に断りがない限り、それ以降の一連のソフトウェアリリー スでもサポートされます。

プラットフォームのサポートおよびシスコソフトウェアイメージのサポートに関する情報を検 索するには、Cisco Feature Navigator を使用します。Cisco Feature Navigator にアクセスするに は、[www.cisco.com/go/cfn](http://www.cisco.com/go/cfn) に移動します。Cisco.com のアカウントは必要ありません。

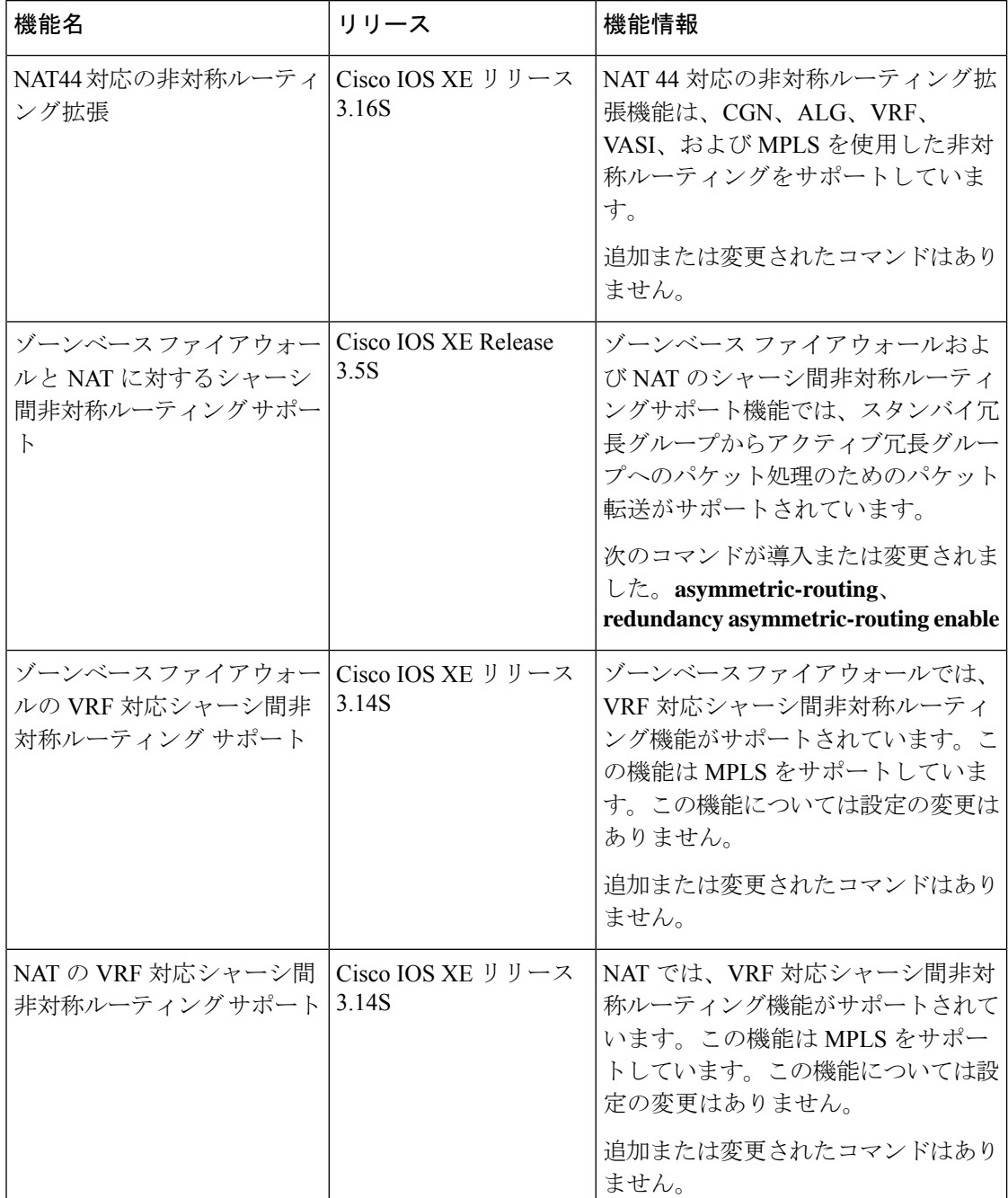

#### 表 **<sup>1</sup> :** ゾーンベース ファイアウォールおよび **NAT** のシャーシ間非対称ルーティング サポートの機能情報

翻訳について

このドキュメントは、米国シスコ発行ドキュメントの参考和訳です。リンク情報につきましては 、日本語版掲載時点で、英語版にアップデートがあり、リンク先のページが移動/変更されている 場合がありますことをご了承ください。あくまでも参考和訳となりますので、正式な内容につい ては米国サイトのドキュメントを参照ください。